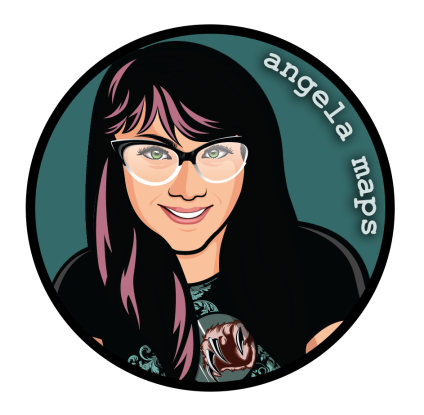

## **DAM IT: https://angelamaps.com/2023/Dec12is34here56/angela-maps-dam-it/module.json**

Thank you for your purchase from AngelaMaps.com To install your new map pack on Foundry VTT please follow these instructions.

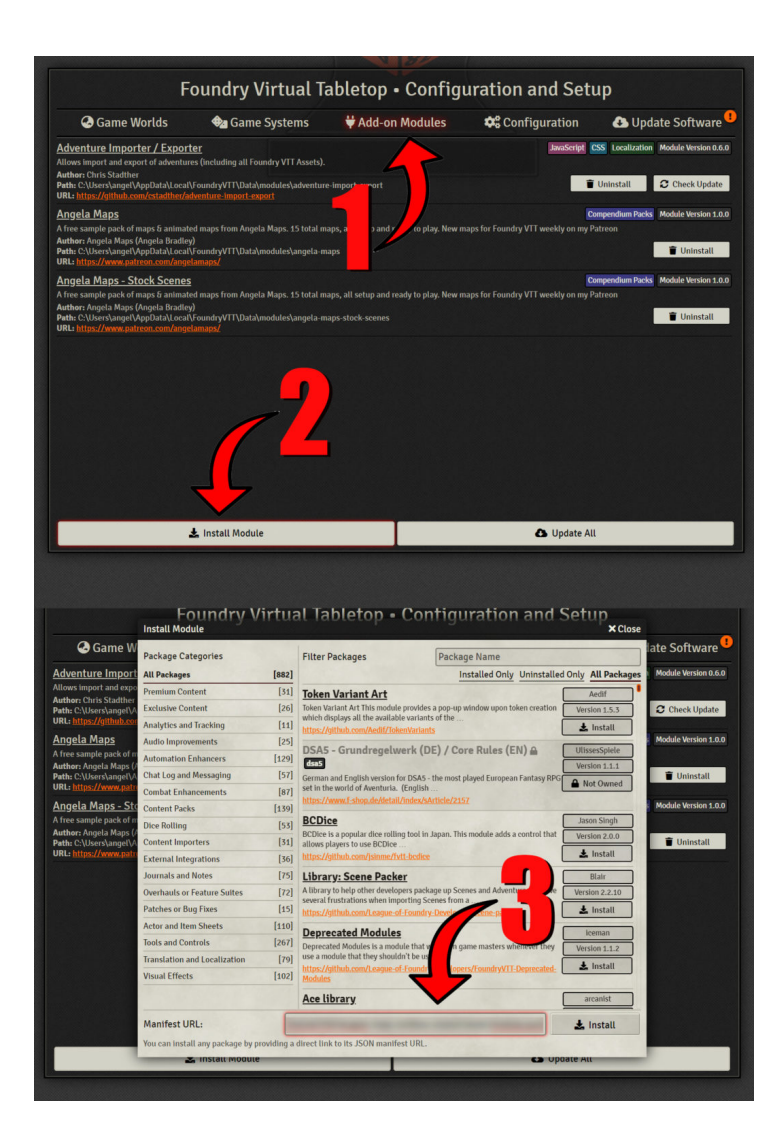

**1.** When you launch Foundry VTT choose the Add-on Modules tab

**2.** Hit the Install Module button at the bottom

**3.** Wait for this to load. Once it has loaded copy paste the url (listed above) into the Manifest URL box, and hit Install

**4.** Once it is installed, load up your game. Be sure to enable this mod. Once the mod is enabled the maps are available on the *compendium packs* tab

**5.** Right click on any map in the *compendium* to import it to your game